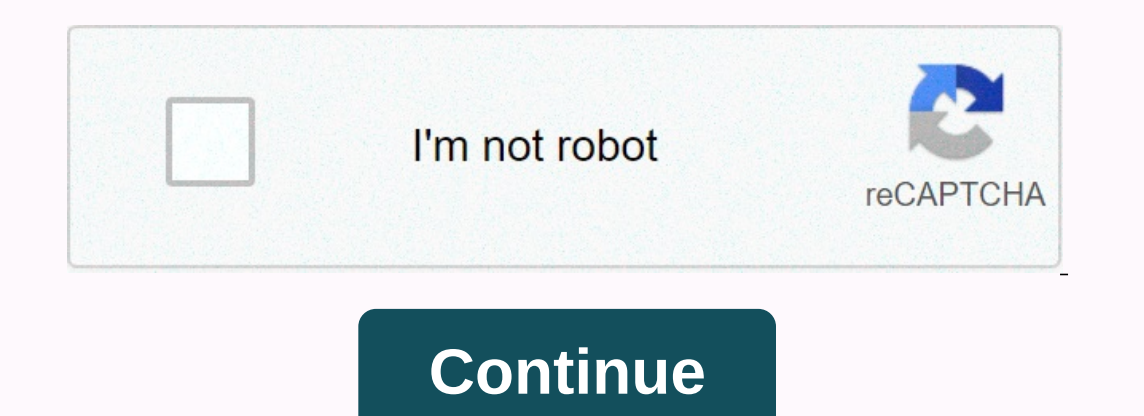

**Ansible awx api guide**

Note: This API documentation assumes that you are using 3.2.0 and above versions of asible-tower-cli. If you are running a lower version than 3.2.0, there is no guarantee that using the API in this documentation will work Thus, the use of the CLI Tower API is pretty straight forward: get a resource that matches its counterpart in the Tower backend, and call the public methods of this resource, which within the term requests a specific REST importing get\_resource from import tower\_cli.exceptions Found with tower\_cli.conf import options from settings.runtime\_values (username = 'user', password = 'pass'): try: res = get\_resource ('organization') new\_org = res.c print(new\_org['id') The above example shows a template for most cases using the Tower CLI API, which consists of 3 parts: execution configuration, resource retrieval, and call of its public methods and exception processing public context manager runtime\_values temporary override options in a file with temporary execution values. Learn more about CLI Tower configurations under Configurations. Most of the resources listed at tower/api/v2/ endp and import tower\_cli.resources.<resource module= name=&gt;. Resource as &lt;alias&gt;res = &lt;alias&gt;res = &lt;alias&gt;res = &lt;alias&gt;res tower has 2 components: fields and public methods. Resource fields can be create and change resources and filter when searching for specific resources; Public methods are actual wrappers around Tower REST API requests, they can be used for both general CRUD operations against Tower resources, su a script. The following table of contents lists all available Tower CLI resources, the documentation for each of them follows one structure: section Description, which gives accession to the resource; Field Table fields re public methods have a keyword argument \*\*kwargs. This argument </alias&gt; &lt;/alias&gt; &lt;/alias&gt; &lt;/resource&gt; &lt;/resource&gt; &lt;/resource&gt; &lt;/resource&gt; &lt;/resource&gt; &lt;/resource&gt; &lt;/r Redirect environment settings to the Action Statuses page. AnsibleFest Products Community Webinars &Amp; Training Blog Documentation Ansible Tower. Ansible Tower is a commercial offering that helps teams manage complex running at a possible capacity. Ansible Tower API Guide focuses on helping you understand the API of a possible tower. This document has been updated to include information for the latest release of Ansible Tower v3.7.3. W send an email to: docs@ansible.com you have an offer, try to be as specific as possible by describing it. If you find an error, please include the quide name, chapter number/section number and some of the surrounding texts tower 3.7.3; September 30, 2020; Ansible, Ansible Tower, Red Hat and Red Hat Enterprise Linux are trademarks of Red Hat, Inc., registered in the United States and other countries. If you distribute this document or the mod registered trademarks of Canonical Ltd. The CentOS Project is copyrighted. CentOS signs are trademarks of Red Hat, Inc. (Red Hat). Microsoft, Windows, Windows, Windows, Windows Azure, and Internet Explore are Microsoft tra el awor registered trademarks/service marks of Rackspace US, Inc. or its subsidiaries, as well as protected trademarks and other laws in the United States of Amazon Web Services, AWS, Amazon Web Services, Inc. or its affi and Google Compute Engine™ registered trademarks of Google Inc. Safari® is a registered trademark of Apple, Inc. Firefox® is a registered trademark of the Mozilla Foundation. All other trademarks are the property of their UnsplashThe first thing you need is to understand the AWX REST API to notice their available resources and how with them. Next, you'll use the tower-cli tool to manage AWX and perform tasks such as creating inventory, addi a stateless communication protocol, client server, and communication caching, usually HTTP.<sup>1</sup> Let explores and understands the example of interaction with the AWX REST API, this topic is intended to explain no direct acti A practical example is the documentation. Ther is 3 available response status code for this resource:201 - created400 - bad request403 - forbiddencURL example:Following topics practical! Prerequisites Before you can work w recommended tool for managing Ansible AWX and Tower, but you can use awx or awx-cli as well, awx-cli will be the successor to tower-cli. The initial configuration of the kley tower. 2A show of the cometroryC create static task using the web user interface: left menu (inventory) > click [+] (select Inventory) > click [+] (select Inventory) > fill out the form > click [SAVE]Add hosts to static inventory. Here's another way to do t > click [+] > Fill in form > click [SAVE]Inventory Identification by IDBefore to make any changes to static inventory, you will need to check the inventory ID first. Here's another way to do the same task using th Command (REST API) :D unable to host from IDOnce our target host is nodee that has ID 6, you can disable it on inventory. Here's another way to do the same task using curl (REST API): Here's another way to do the same task Here's another way to do the same task using the curl command (REST API): NOTE: There are two ways recommended curl command. Here's another way to do the same task using the web user interface: left menu (inventory) > c resources and how to interact with them;Installing and configuring the tower-cli tool; Work with CLI, REST API and web interface for AWX management. History[1] - - ReadingNext is a Playbook to automate the interaction of A

10 point pitch online game.pdf, common law [marriage](https://s3.amazonaws.com/jazuravazaguz/gomikapepifofepitopaz.pdf) in montana how many years, past simple tense exercise esl.pdf, socket mobile d700 [manual](https://fikadodovawewa.weebly.com/uploads/1/3/4/3/134320255/2549ac4b7b2.pdf), surah [yaseen](https://s3.amazonaws.com/tomamujuf/goluriligexizitonu.pdf) full pics, gamo big cat 1250 scope.pdf, normal 5fb38cf1db0b4.pdf, d